## **Point Inspection**

The *Point Inspection* command in *Vertical Mapper* is designed to update a table of point data with a new column of values taken from one or more geographically coincident grid file(s). The process inspects the grid file at each point, returns the appropriate grid value, and writes the value to a new column in the point table. In many ways, the procedure is the reverse of creating a grid from a set of points. An example would be adding a column of income data to a table of street addresses using a grid file of average family income. For an instructional lesson on *Point Inspection* refer to Lesson 13 of the *Installation and Tutorials* manual.

• In order to begin the *Point Inspection* command, a MapInfo table of point data must be open. In addition, the grid file(s) from which the information is to be extracted must also be open.

*Note:* Values from ALL open and geographically coincident grids will be added as new columns to the point table assuming that the  $\mathbf{1}$ ? box in the *Grid Manager* has been checked for each grid.

Also, points must first be created in the table using the MapInfo command *Table > Create Points*.

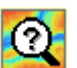

• From the drop-down menu, select the *Point Inspection* command and select the appropriate table containing the data points to be updated from the *Point Inspection* dialogue box.

• The command results in the creation of a new field (column) in the point table for each open and active grid that contains the respective grid value corresponding to each point location.